# **SONY**

4-108-151-**11** (1)

# **Návod na jednoduché nastavenie**  $S_{\mathsf{K}}$ WOUNLKMAN

# **NWZ-S636F/S638F/S639F/S736F/S738F/S739F**

#### **O návode**

- **Návod na jednoduché nastavenie:** Popis nastavení umožňujúcich import skladieb, video a obrazových súborov do PC a ich prenos do prehrávača.
- **Návod na použitie (súbor PDF):** Popis všetkých funkcií prehrávača a informácie o riešení problémov.
- **Riešenie problémov:** Popis príznakov, príčin a spôsobov odstránenia problémov pri používaní prehrávača.

© 2008 Sony Corporation

# **SONY.**

## Slovensky

## **Licencia a obchodné značky**

Informácie o Expat-e

Autorské práva © 1998, 1999, 2000 Thai Open Source Software Center Ltd and Clark Cooper. Autorské práva © 2001, 2002, 2003, 2004, 2005, 2006 vlastníci Expat.

Týmto sa bezodplatne udeľuje povolenie každej osobe, ktorá dostane kópiu tohto softvéru a súbory so súvisiacou dokumentáciou (ďalej ako "Softvér"), na zaobchádzanie so Softvérom bez obmedzení. vrátane zaobchádzania s právami na používanie, kopírovanie, upravovanie, prepájanie, publikovanie, distribúciu, udeľovanie licencie či predaj Softvéru, a na povolenie osobám, ktorým bol Softvér poskytnutý, aby mohli učiniť rovnako, avšak za nasledovných podmienok:

Vyššie uvedené upozornenie na autorské práva a toto povolenie musí byť priložené ku všetkým kópiám alebo podstatným častiam Softvéru.

SOFTVÉR SA POSKYTUJE "TAKÝ AKÝ JE", BEZ VÝSLOVNEJ ČI IMPLIKOVANEJ ZÁRUKY AKÉHOKOĽVEK DRUHU A BEZ ZÁRUKY OBCHODOVATEĽNOSTI, VHODNOSTI NA URČITÝ ÚČEL A NEPORUŠOVANIA PREDPISOV.

AUTORI ANI MAJITELIA AUTORSKÝCH PRÁV NIE SÚ ZA ŽIADNYCH OKOLNOSTÍ ZODPOVEDNÍ ZA ŽIADNE NÁROKY, ŠKODY ANI INÉ ZÁVÄZKY (ČI UŽ ZMLUVNÉ ALEBO Z DÔVODU PREČINU ALEBO Z INÉHO DÔVODU), KTORÉ VZNIKLI NA ZÁKLADE ALEBO V SÚVISLOSTI SO SOFTVÉROM, ALEBO JEHO POUŽÍVANÍM, ALEBO PRI JEHO DISTRIBUOVANÍ.

# **Dôležité informácie o softvéri**

S týmto produktom sa ako príslušenstvo dodáva softvér, ktorého používanie je priamo povolené spoločnosťou Sony Corporation (ďalej Sony) alebo nepriamo prostredníctvom externých spoločností. Pozorne si prečítajte tieto dôležité informácie o softvéri.

#### **Informácie o softvéri týkajúce sa GNU GPL/LGPL**

S týmto produktom sa ako príslušenstvo dodáva softvér (pozri "Obsah balíka"), ktorý je subjektom nasledovných ustanovení GNU General Public License (Všeobecná licencia) (ďalej GPL) alebo GNU Lesser General Public License (Užšia všeobecná licencia) (ďalej LGPL). Užívateľovi sa udeľuje právo obdržať, modifi kovať a redistribuovať zdrojový kód soft véru v súlade s ustanoveniami GPL/LGPL.

Spoločnosť Sony poskytuje tieto zdrojové kódy na nasledovnej web-stránke. Zdrojové kódy získate na nasledovnej web-stránke.

http://www.sony.net/Products/Linux/

Nevyžadujte priamo obsah zdrojových kódov.

Obsah balíka

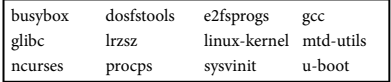

# *Dodávané príslušenstvo*

Skontrolujte dodávané príslušenstvo v balení.

- $\Box$  Slúchadlá (1)
- $\Box$  Vložky do uší pre slúchadlá (veľkosť S, L)\*<sup>1</sup> (1)
- USB kábel (1)
- Držiak (1)

Použite na pripojenie prehrávača k voliteľnej kolíske atď.

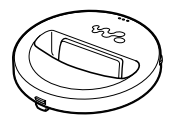

- $\Box$  Vstupný audio kábel\*<sup>2</sup> (1)
- Adaptér pre pripojenie v lietadle (samostatný/dvojitý)\*2 (1)
- $\Box$  CD-ROM disk (1)
	- Windows Media Player 11
	- -Media Manager for WALKMAN
	- Content Transfer
	- Návod na použitie (súbor PDF)
- Návod na jednoduché nastavenie (tento návod) (1)
- \* 1 Podrobnosti o zmene veľkosti vložiek do uší pozri v časti "Dodávané príslušenstvo" v návode na použitie (súbor PDF).
- \* 2 Len NWZ-S736F/S738F/S739F

# *Pred pripojením prehrávača k PC*

Skontrolujte, či máte nainštalovaný OS Windows XP (Service Pack 2 alebo novšiu verziu) alebo Windows Vista (Service Pack 1 alebo novšiu verziu) a softvér Windows Media Player verzie 10 alebo 11.

# *Nabíjanie akumulátora*

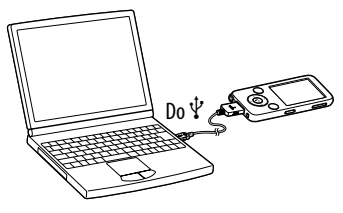

Akumulátor prehrávača sa nabíja počas jeho pripojenia k zapnutému PC.

Cca 3 hodiny

 $\rightarrow$ 

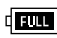

**Nabíjanie** 

Maximálne nabitie

#### **Poznámka**

 Kým je prehrávač pripojený k PC, PC nezapínajte, nereštartujte, neaktivujte z režimu spánku, ani ho nevypínajte. Takéto operácie môžu zapríčiniť poruchu zariadenia. Pred vykonaním týchto operácií odpojte prehrávač od PC.

**2** - Návod na jednoduché nastavenie -

# *Časti a ovládacie prvky*

#### **Predná časť**

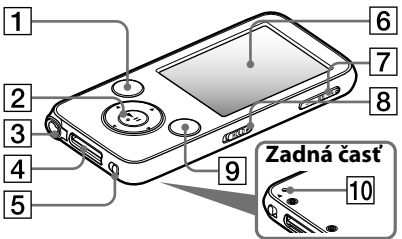

# **Tlačidlo BACK/HOME**

Stlačením zobrazíte vyššiu úroveň, alebo obnovíte zobrazenie predchádzajúcej ponuky Menu. Zatlačením a pridržaním tlačidla BACK/HOME zobrazíte Menu Home.

## **5-smerové tlačidlo**

Stlačením tlačidla **II** spustíte prehrávanie. Stlačením tlačidla **II** potvrdíte položku po jej zvolení stláčaním  $\triangle$ / $\nabla$ / $\blacktriangle$ / $\blacktriangleright$ .

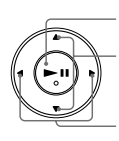

Tlačidlo **>II** (prehrávanie/pozastavenie/potvrdenie) Tlačidlá  $\blacktriangle/\blacktriangledown$ 

 $Tl_2$ čidlá  $\blacktriangleleft$ / $\blacktriangleright$ 

# **Konektor pre slúchadlá**

Do tohto konektora pripojte slúchadlá. Kábel slúchadiel slúži tiež ako anténa pre FM rádio. Pri počúvaní FM rádia preto kábel čo najviac vystrite.

# **Konektor WM-PORT**

Tento konektor použite na pripojenie dodávaného USB kábla alebo voliteľného periférneho zariadenia.

### **Prepínač NOISE CANCELING (len NWZ-S736F/S738F/S739F)**

Posunutím prepínača NOISE CANCELING v smere šípky  $\triangleright$  sa zapne funkcia eliminácie okolitého hluku Noise Canceling.

 **Displej**

 **Tlačidlo VOL +/–**

 **Prepínač HOLD**

# **Tlačidlo OPTION/PWR OFF**

Zobrazí sa ponuka Option (Voľby). Ak zatlačíte a pridržíte tlačidlo OPTION/ PWR OFF, displej sa vypne a prehrávač sa prepne do pohotovostného režimu. Ak však pohotovostný režim trvá cca deň, prehrávač sa automaticky vypne.

# **Tlačidlo RESET**

Prehrávač resetujte stlačením tlačidla RESET pomocou vhodného špicatého predmetu atď.

# *Menu Home*

Menu Home za zobrazí po zatlačení a pridržaní tlačidla BACK/HOME. Menu Home je úvodný krok pri prehrávaní audio súborov, vyhľadávaní skladieb, zmenách nastavení atď.

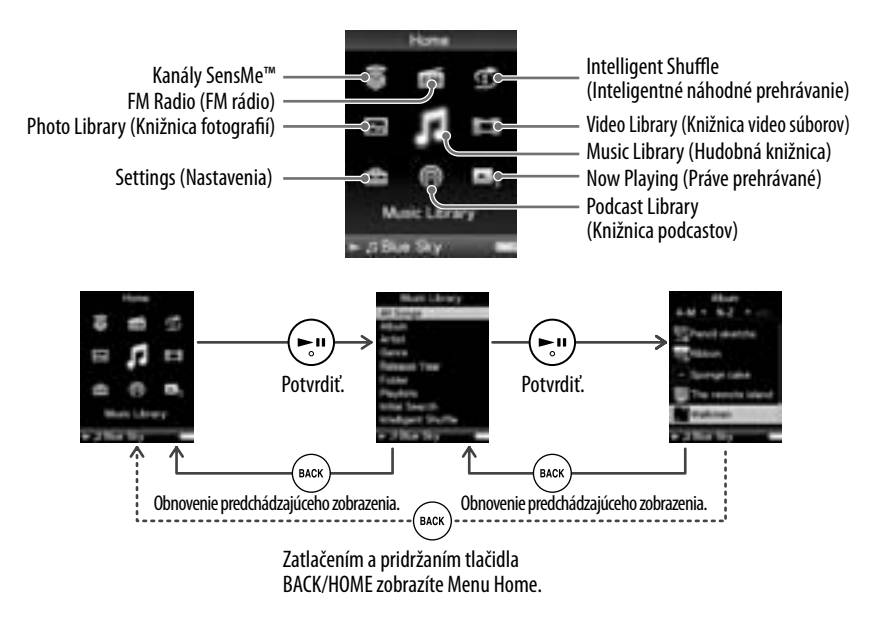

# *Inštalácia PDF súboru Návod na použitie (Operation Guide) a softvéru*

Podľa nižšie uvedených krokov môžete z dodávaného CD-ROM disku nainštalovať Návod na použitie (Operation Guide (súbor PDF)) a softvér. Pri inštalácii musíte byť v PC prihlásený ako správca.

# **1 Vložte dodávaný CD-ROM disk do mechaniky PC.**

Automaticky sa spustí sprievodca inštaláciou. Postupujte podľa zobrazovaných pokynov.

### **2 Keď sa na obrazovke zobrazí inštalačné Menu, v ľavej časti okna kliknite na inštalačnú položku a potom v pravej spodnej časti okna kliknite na tlačidlo [Install].**

Postupujte podľa zobrazovaných pokynov. Keď chcete inštalovať Návod na použitie (súbor PDF), zvoľte [ Operation Guide].

### **Zobrazenie Návodu na použitie ((Operation Guide) (súbor PDF))**

Po dokončení inštalácie sa na pracovnej ploche zobrazí ikona ... Návod na použitie zobrazíte tak, že kliknete na ikonu . Podrobnosti o používaní prehrávača a nastavovaní jeho funkcií pozri v Návode na použitie (Operation Guide) (súbor PDF).

#### **Poznámka**

 Na zobrazenie návodu na použitie je potrebný softvér Adobe Reader alebo Acrobat Reader 5.0. Softvér Adobe Reader je možné zdarma stiahnuť z Internetu.

# *Dodávaný softvér*

# **Windows Media Player 11**

Pomocou soft véru Windows Media Player môžete importovať audio dáta z CD disku a preniesť ich do prehrávača. Ak používate WMA audio a WMV video súbory s ochranou autorských práv, používajte tento softvér.

Súbory, ktoré je možné preniesť: Audio súbory (MP3, WMA), video súbory (WMV), obrazové súbory  $(IPEG)$ 

Podrobnosti o funkciách nájdete v Pomocníkovi softvéru (Help) alebo navštívte nasledujúcu web-stránku. **http://www.support.microsoft.com/**

# **Rada**

 Niektoré PC, ktoré už majú nainštalovaný softvér Windows Media Player 10, môžu obmedzovať prenos súborov (AAC, video súborov atď.) pomocou presúvania potiahnutím myšou. Ak z dodávaného CD-ROM disku nainštalujte softvér Windows Media Player 11, tento problém vyriešite, keď prenos súborov vykonáte pomocou presúvania potiahnutím myšou ešte raz. Pred inštaláciou softvéru Windows Media Player 11 skontrolujte, či softvér alebo podpora korešponduje s verziou Windows Media Player 11.

# **Media Manager for WALKMAN**

Pomocou softvéru Media Manager for WALKMAN môžete preniesť audio, obrazové alebo video súbory z PC do prehrávača a importovať audio údaje z CD disku. Soft vér Media Manager for WALKMAN tiež podporuje funkciu RSS Feed a prenáša audio a video súbory, ktoré boli stiahnuté z RSS kanálov.

Podrobnosti o ovládaní softvéru sú uvedené v súbore Help (Pomocník). Audio súbory (AAC) alebo video súbory je možné preniesť presúvaním potiahnutím myšou pomocou aplikácie Windows Explorer a tiež softvéru Media Manager for WALKMAN.

Súbory, ktoré je možné preniesť: Audio súbory (MP3, WMA, AAC\*1 , WAV), obrazové súbory (JPEG), video súbory (MPEG-4 Simple profil, AVC (H.264/AVC) Baseline profil, WMV\*1\*2), Podcast (audio, video)

\*1 DRM súbory nie sú kompatibilné.

\*<sup>2</sup> Niektoré WMV súbory nie je po prenesení pomocou softvéru Media Manager for WALKMAN možné prehrať. Ak ich znova prenesiete pomocou soft véru Windows Media Player 11, prehrávanie týchto súborov bude umožnené.

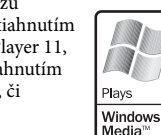

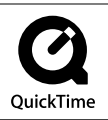

#### **Poznámka**

• Video súbory s ochranou autorských práv (napr. DVD filmy alebo nahrané programy digitálnej TV) nie sú podporované.

#### **Content Transfer**

Soft vér Content Transfer dokáže prenášať audio, video alebo obrazové súbory z PC do prehrávača jednoduchým presunutím myšou. Na prenos dát myšou do softvéru Content Transfer môžete intuitívne využívať soft vér Windows Explorer alebo iTunes®. Podrobnosti o ovládaní soft véru sú uvedené v súbore Help (Pomocník).

Súbory, ktoré je možné preniesť: Audio súbory (MP3, WMA, AAC\*<sup>1</sup>, WAV), obrazové súbory (JPEG), video súbory (MPEG-4 Simple profil, AVC (H.264/AVC) Baseline profil, WMV\*1\*2), Podcast (audio, video)

- \*1 DRM súbory nie sú kompatibilné.
- \*2 Niektoré WMV súbory nie je po prenesení pomocou soft véru Content Transfer možné prehrať. Ak ich znova prenesiete pomocou soft véru Windows Media Player 11, prehrávanie týchto súborov bude umožnené.

#### **Rada**

 Súbory ATRAC je možné do prehrávača preniesť po ich konverzii do formátu MP3. Ak chcete súbory konvertovať, stiahnite si z podpornej web-stránky uvedenej v časti "Získanie najnovších informácií" nástroj MP3 Conversion Tool.

# *Získavanie súborov*

Aby bolo možné prehrávať audio, obrazové, video súbory a podcasty v prehrávači, je potrebné pripraviť dáta v PC. Na import dát do PC použite vhodný softvér.

# *Prenos súborov*

Súbory môžete do prehrávača preniesť potiahnutím myšou pomocou aplikácie Windows Explorer vo vašom PC. Súbory môže tiež preniesť pomocou dodávaného softvéru.

Prehrávanie súborov má určité hierarchické pravidlá. Súbory preneste správne podľa nasledujúcich inštrukcií. V závislosti od prostredia v PC sa súborová hierarchia môže líšiť.

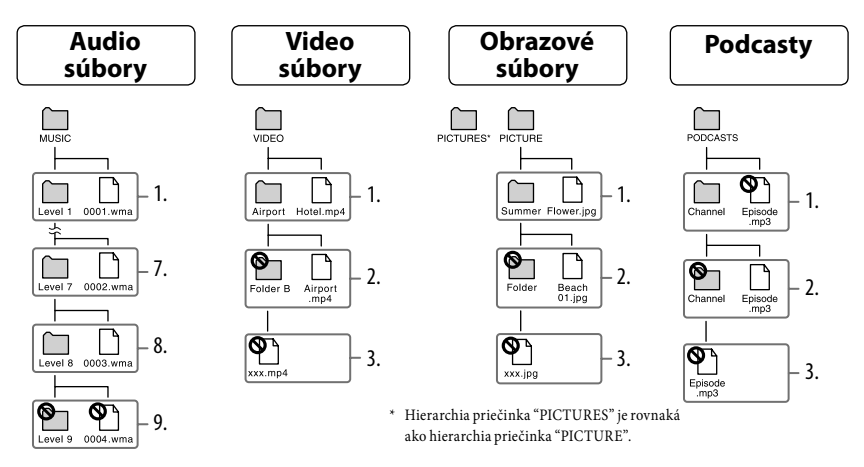

Vysvetlivky k obrázku: Level (Úroveň); Folder (Priečinok); Channel (Kanál)

### **Súbory, ktoré je možné preniesť**

Audio: MP3, WMA, AAC\*, Linear PCM Video: MPEG-4, AVC (H.264/AVC), WMV Obrazové: JPEG

\* Súbory AAC-LC s ochranou autorských práv nie je možné prehrávať.

**8** - Návod na jednoduché nastavenie -

# *Bezpečnostné upozornenia*

### **Informácia pre spotrebiteľov: Nasledovná informácia sa vzťahuje len na zariadenia predávané v krajinách s platnou legislatívou a smernicami EU**

Výrobcom tohto produktu je spoločnosť Sony Corporation, 1-7-1 Konan, Minato-ku, Tokyo, Japonsko. Autorizovaným predstaviteľom ohľadom záležitostí týkajúcich sa nariadení EMC a bezpečnosti produktu je spoločnosť Sony Deutschland GmbH, Hedelfinger Strasse 61, 70327 Stuttgart, Nemecko. Ohľadom služieb alebo záručných záležitostí použite adresy uvedené v samostatnom servisnom alebo záručnom liste.

### **Upozornenie pre užívateľov**

- Zaznamenané skladby je možné používať len pre osobné použitie. Verejná a iná produkcia je podmienená súhlasom vlastníkov autorských práv skladieb.
- Spoločnosť Sony nezodpovedá za neúplnosť záznamu/sťahovania, alebo za poškodenie súborov, zapríčinených problémami so zariadením alebo PC.
- $\bullet$  Možnosť zobrazovania jazykov v dodávanom softvéri závisí od nainštalovaného OS v PC. Skontrolujte, či je nainštalovaný OS kompatibilný s jazykom, v ktorom chcete soft vér používať.
	- Nezaručujeme správne zobrazovanie všetkých jazykov v dodávanom softvéri.
	- Znaky vytvorené užívateľom a niektoré špeciálne znaky sa nemusia zobraziť.
- V závislosti od typu textu a znakov sa text zobrazovaný v prehrávači nemusí na displeji zariadenia zobraziť správne. Je to spôsobené:
	- Vlastnosťami pripojeného prehrávača.
	- Prehrávač nepracuje štandardne.
	- Daná informácia je zapísaná v jazyku alebo znakmi, ktoré tento prehrávač nepodporuje.
- Ak neplánujete prehrávač používať viac ako pol roka, minimálne raz za 6 až 12 mesiacov za účelom uchovania akumulátora v dobrom stave akumulátor nabite.

### **Získanie najnovších informácií**

Ak máte akékoľvek otázky alebo problémy s týmto produktom, prípadne ak chcete získať informácie o kompatibilných zariadeniach, navštívte nasledujúce web-stránky. Spotrebitelia v Kanade: http://www.sony.ca/ElectronicsSupport/ Spotrebitelia v Európe: http://support.sony-europe.com/DNA Spotrebitelia v Latinskej Amerike: http://www.sony-latin.com/index.crp Spotrebitelia v ostatných krajinách: http://www.sony-asia.com/support Spotrebitelia, ktorí si kúpili zahraničné modely môžu navštíviť: http://www.sony.co.jp/overseas/support/

4-108-152-**11** (1)

# **SONY**

# **Riešenie problémov** WOUNKMAN

# **NWZ-S636F / S638F / S639F / S736F / S738F / S739F**

© 2008 Sony Corporation Printed in Czech Republic (EU)

# **Pokúste sa vyriešiť problém podľa nižšie uvedeného postupu.**

**1 V uvedenej tabuľke vyhľadajte problém a pokúste sa ho vyriešiť podľa postupu uvádzaného pri príčine problému.**

Viac podrobností o ovládaní zariadenia nájdete v "Návode na použitie" Operation Guide (súbor PDF).

# **2 Pripojte prehrávač k PC a nabite jeho akumulátor.**

Po nabití akumulátora prehrávača sa môžu niektoré problémy odstrániť.

# **3 Stlačte RESET pomocou vhodného špicatého predmetu atď.**

Ak stlačíte tlačidlo RESET počas ovládania prehrávača, uložené údaje a nastavenia prehrávača sa môžu vymazať.

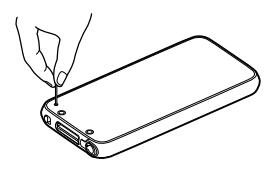

# **4 Pozri informácie o problémoch v Pomocníkovi (Help) pre každý softvér.**

# **5 Pozri informácie na niektorej z podporných web-stránok.**

Spotrebitelia v USA: http://www.sony.com/walkmansupport Spotrebitelia v Kanade: http://www.sony.ca/ElectronicsSupport/ Spotrebitelia v Európe: http://support.sony-europe.com/DNA Spotrebitelia v Latinskej Amerike: http://www.sony-latin.com/index.crp Spotrebitelia v ostatných krajinách: http://www.sony-asia.com/support Spotrebitelia, ktorí si kúpili zahraničné modely môžu navštíviť: http://www.sony.co.jp/overseas/support/

# **6 Ak sa nepodarilo problém odstrániť ani po vykonaní uvedeného, kontaktujte predajcu Sony.**

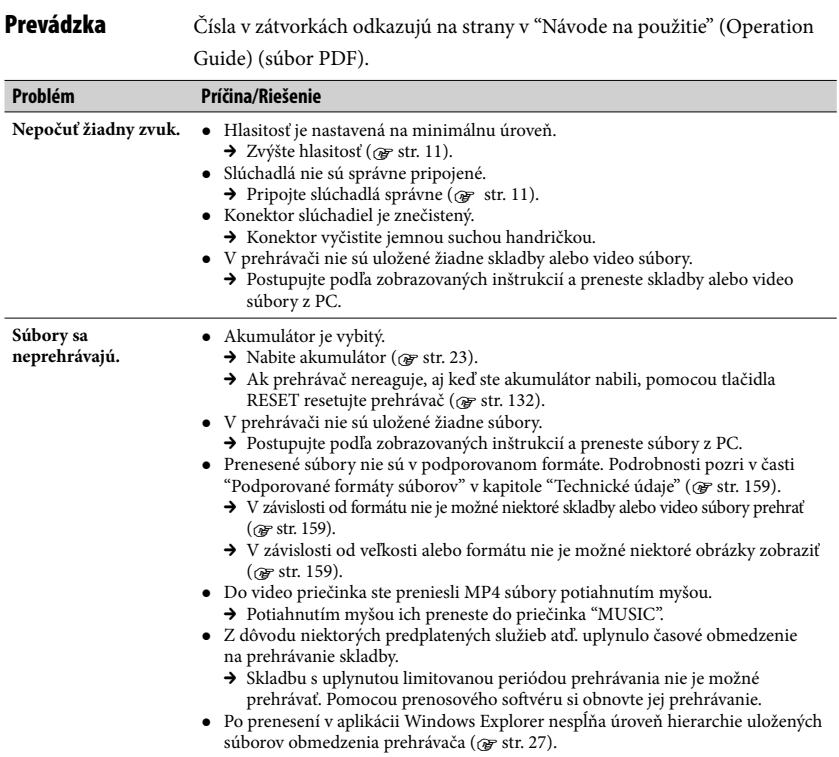

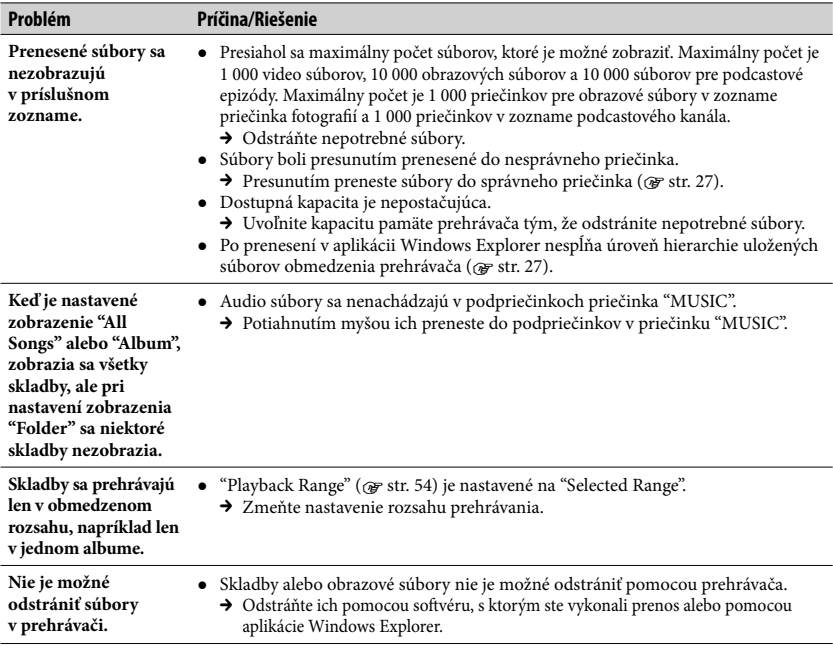

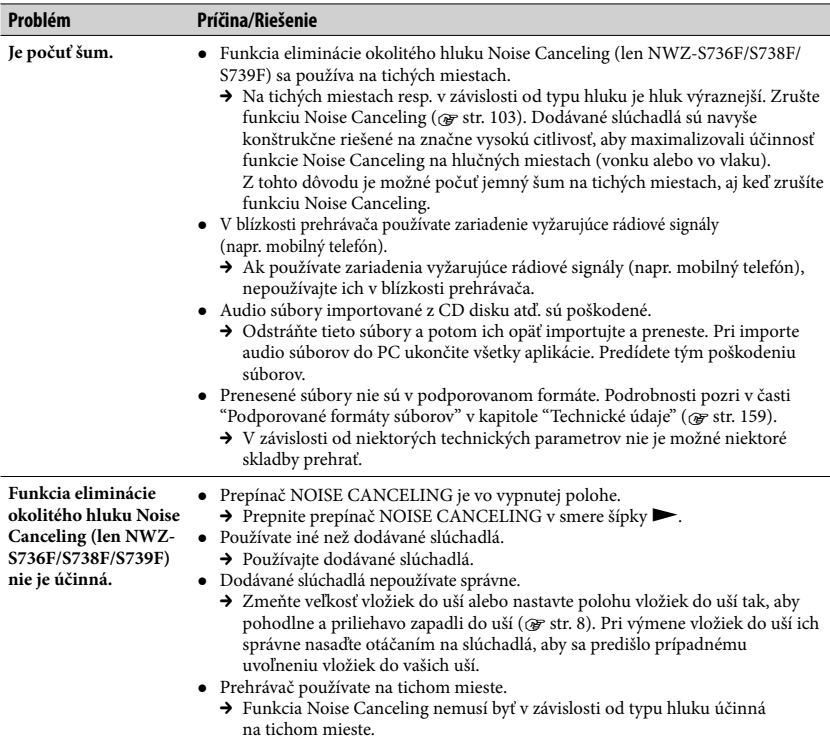

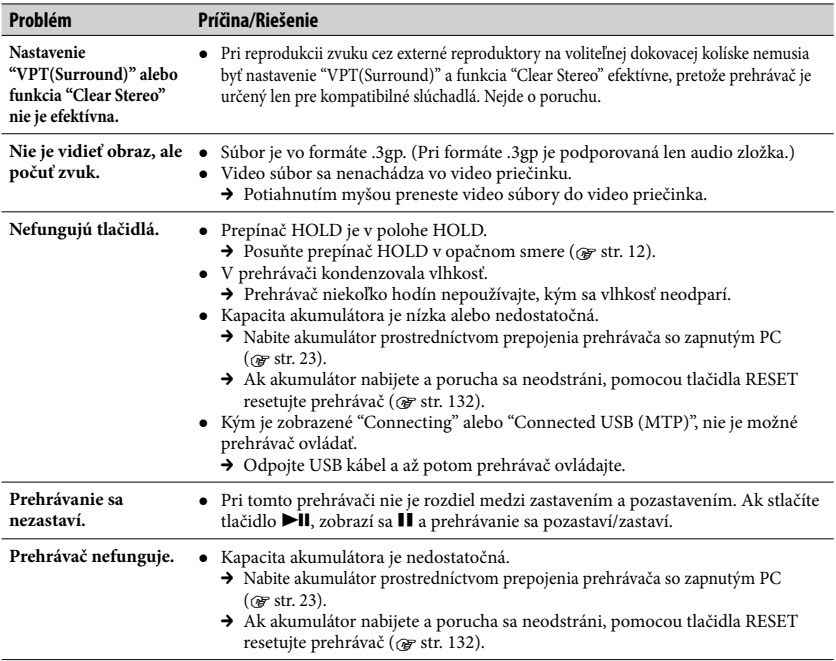

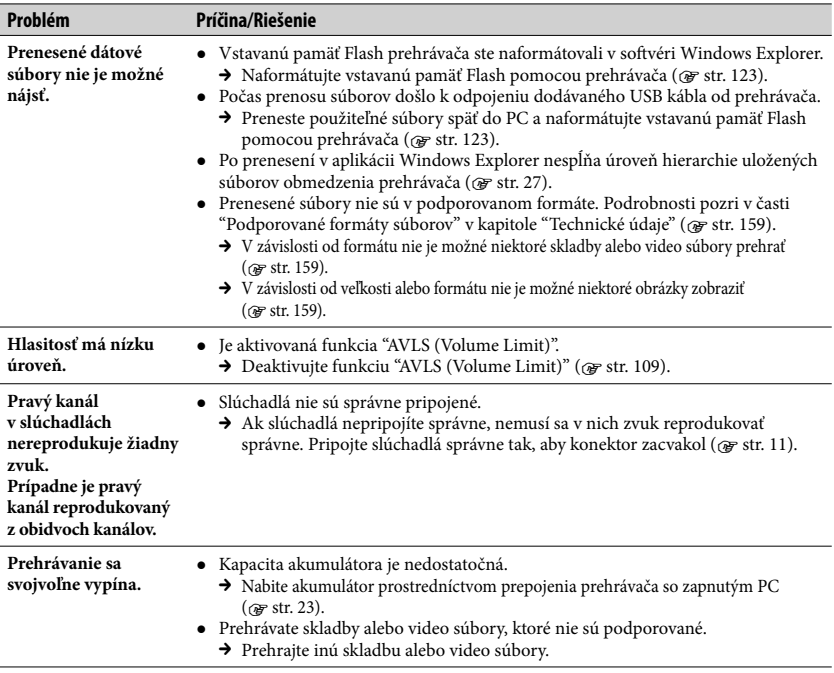

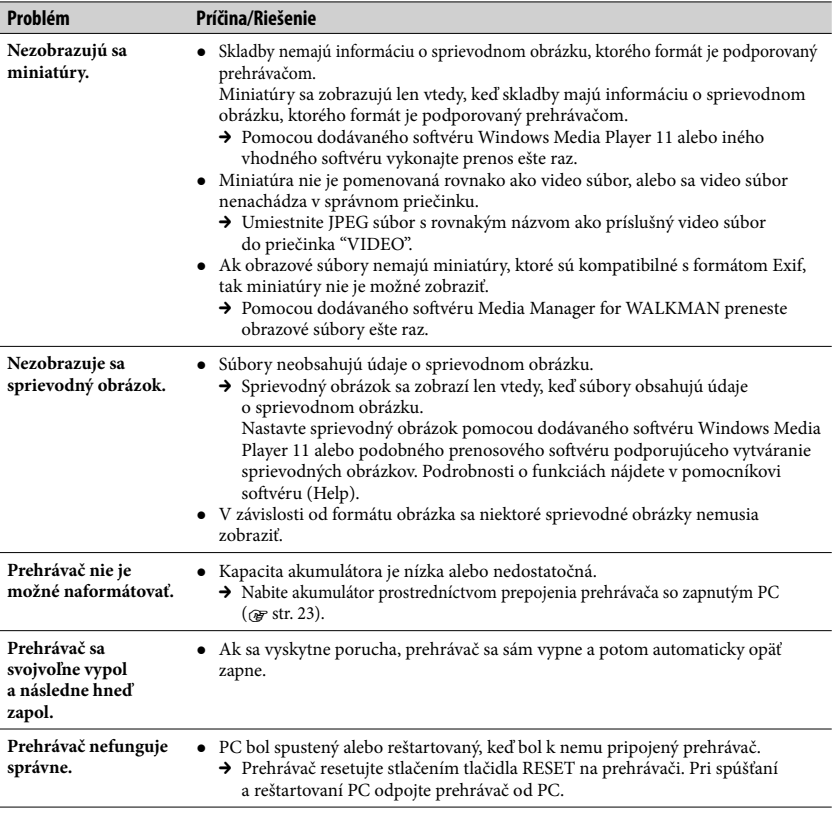

### **Displej**

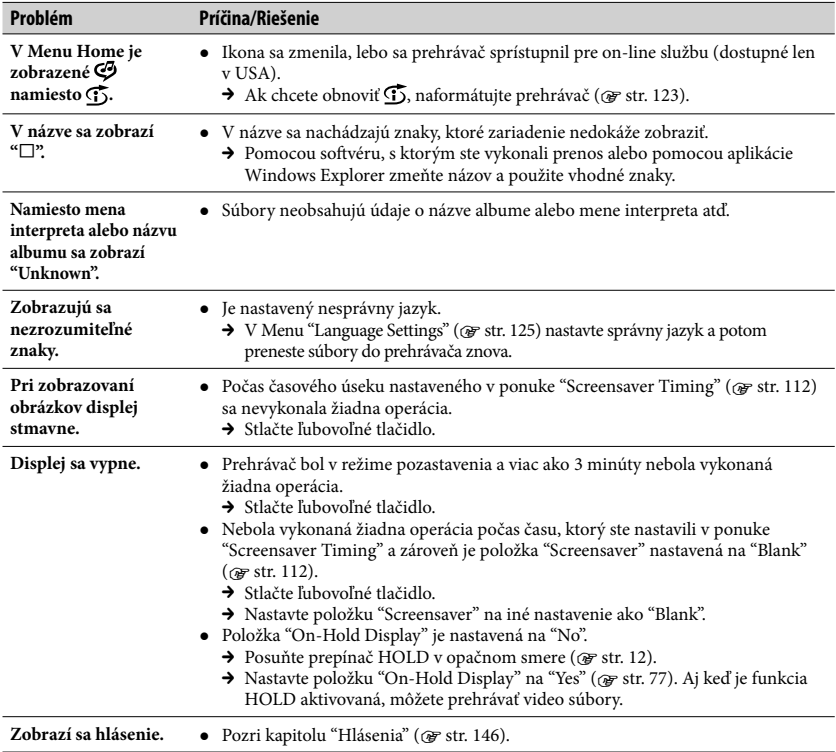

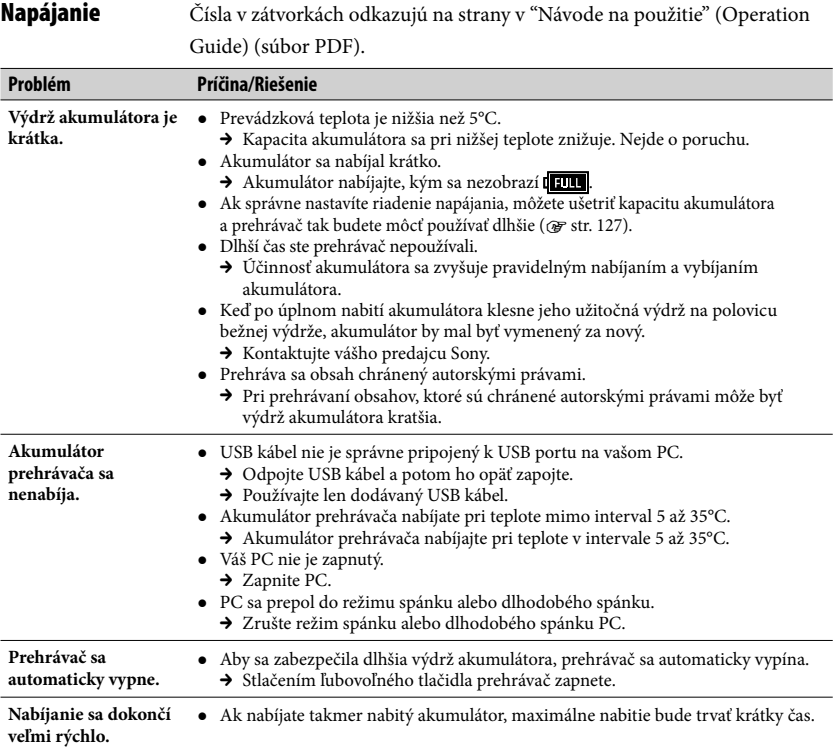

## **Prepojenie s PC**

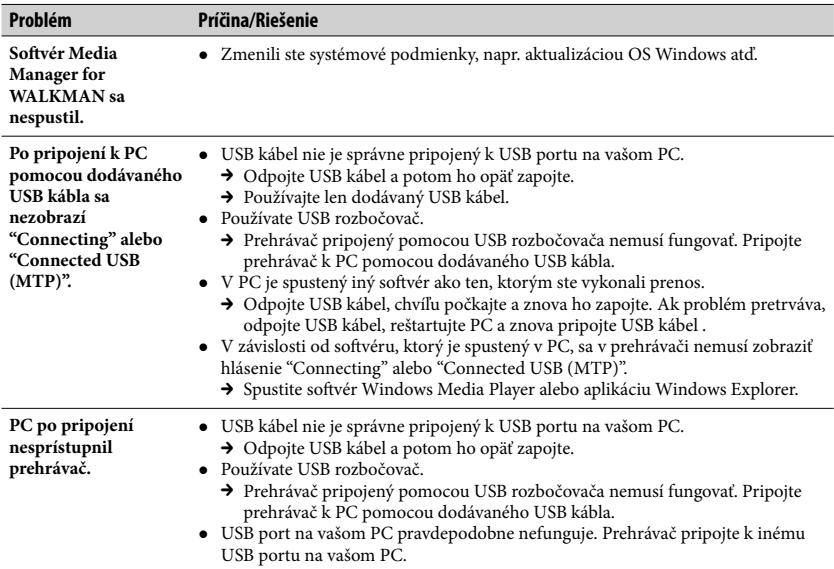

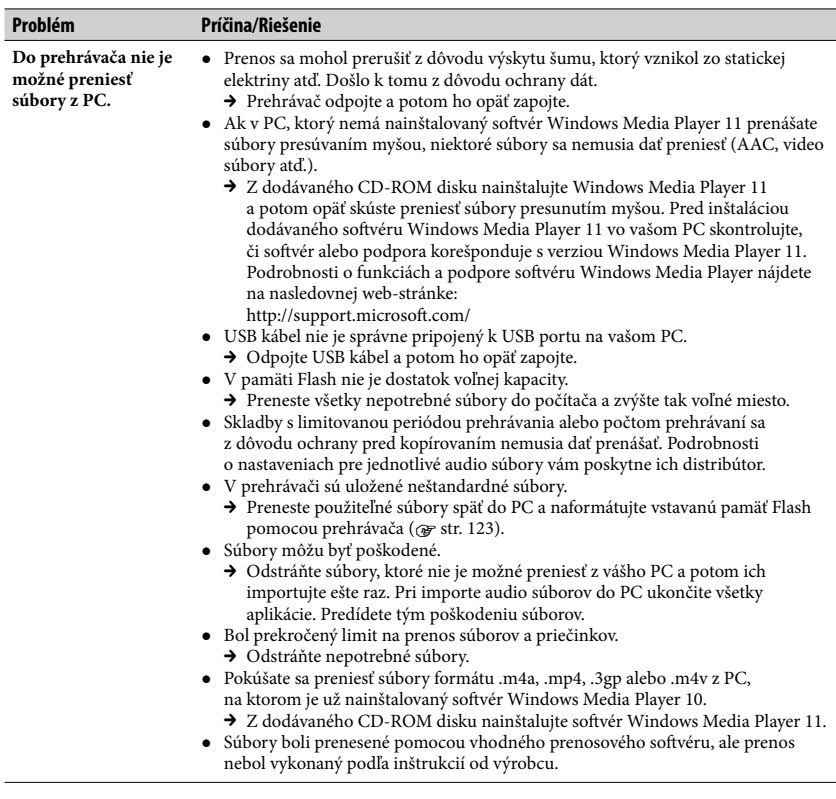

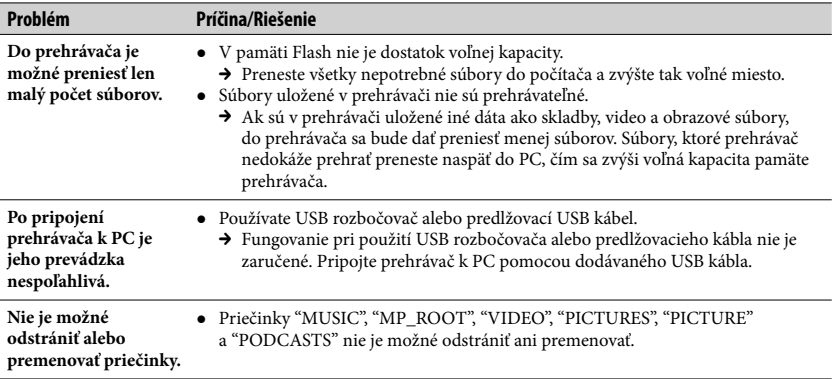

### **Kanály SensMe™**

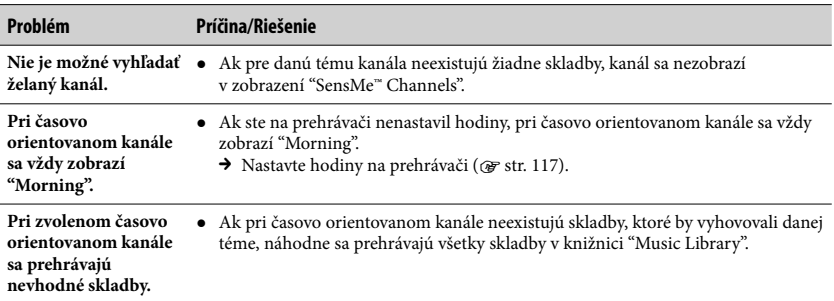

### **FM rádio**

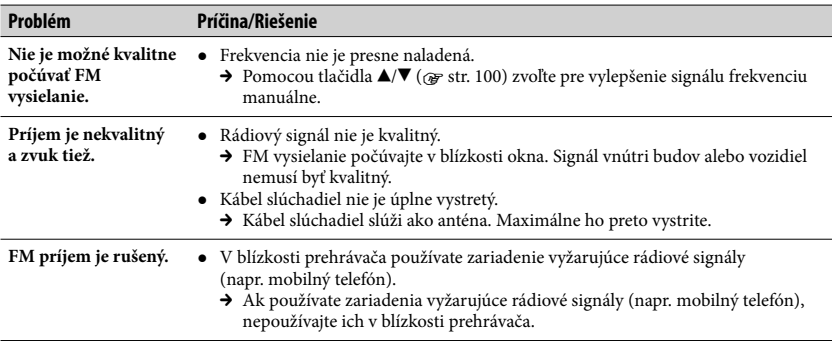

### **Ostatné**

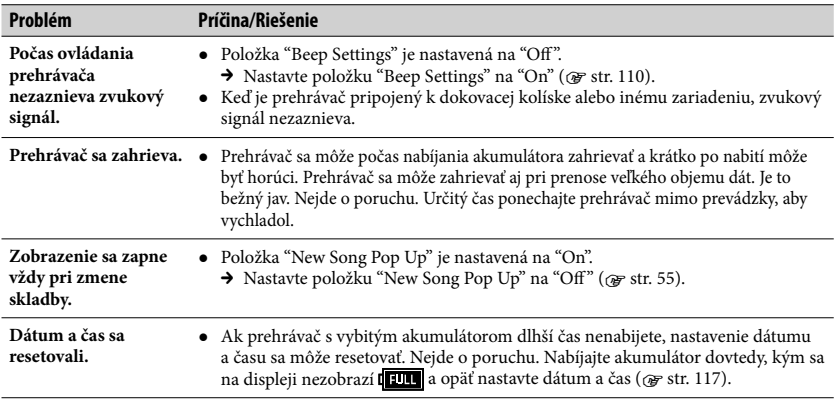

### **Prepojenie s PC**

Prehrávač vyžaduje nasledovné minimálne systémové požiadavky.

### **Systémové požiadavky**

- $\bullet$  PC
	- IBM PC/AT alebo kompatibilný PC

s nasledujúcimi predinštalovanými operačnými systémami (OS) Windows\*1 :

Windows XP Home Edition (Service Pack 2 alebo novšia verzia) / Windows XP Professional (Service Pack 2 alebo novšia verzia) / Windows Vista Home Basic (Service Pack 1 alebo novšia verzia) / Windows Vista Home Premium (Service Pack 1 alebo novšia verzia) / Windows Vista Business (Service Pack 1 alebo novšia verzia) / Windows Vista Ultimate (Service Pack 1 alebo novšia verzia) 64-bitová verzia OS nie je podporovaná.

Iné ako vyššie uvedené OS nie sú podporované.

- \*1 Iné verzie OS nie sú spoločnosťou Microsoft podporované.
- CPU: Pentium 4 1,0 GHz alebo výkonnejší
- RAM: 512 MB alebo viac
- Pevný disk: 380 MB alebo viac voľného miesta.
- Monitor:
	- Rozlíšenie monitora: 800 × 600 bodov (alebo vyššie) (odporúča sa 1024 × 768 alebo vyššie)
	- Farby: 8 bit alebo viac (odporúča sa 16 bit)
- CD-ROM mechanika (podpora schopnosti prehrávania digitálnych audio CD diskov pomocou WDM)

Na tvorbu originálnych CD diskov je potrebná CD-R/RW mechanika.

- Zvuková karta
- USB port (odporúča sa vysokorýchlostný USB port)
- Microsoft .NET Framework 2.0 alebo 3.0, QuickTime 7.3, Internet Explorer 6.0 alebo 7.0, Windows Media Player 10 alebo 11 (Odporúča sa Windows Media Player 11. Niektoré PC, ktoré už majú nainštalovaný softvér Windows Media Player 10 môžu obmedzovať prenos súborov (AAC, video súborov atď.) pomocou presúvania potiahnutím myšou.), vyžaduje sa DirectX 9.0.
- Je potrebné mať nainštalovaný softvér Adobe Flash Player 8 alebo novšiu verziu.
- Za účelom využívania služby Electronic Music Distribution (EMD) alebo na prehliadanie web-stránok je potrebné pripojenie na internet.

Nezaručujeme, že prehrávač bude fungovať vo všetkých PC aj napriek tomu, že budú spĺňať všetky systémové požiadavky.

Prehrávač nie je kompatibilný s nasledovnými OS:

- PC alebo OS nie je štandardný
- Upgrade OS aktualizovaný zo štandardne inštalovaného OS
- Multi-boot OS
- Multimonitorové OS
- Macintosh

# **Inicializovanie (formátovanie) prehrávača**

Vstavanú pamäť Flash formátujte vždy len prostredníctvom Menu prehrávača podľa nasledovného postupu. (Pred formátovaním skontrolujte obsah pamäte, pretože po naformátovaní budú všetky súbory z pamäte odstránené.)

## **1 V režime pozastavenia zatlačte a pridržte tlačidlo BACK/HOME, kým sa nezobrazí Menu Home.**

**2** Postupne v poradí zvoľte 白(Settings - Nastavenia) – **"Common Settings" – "Format" – "Yes" – "Yes".**

Stláčaním tlačidla ▲/▼/◀/▶ zvoľte požadovanú položku a stlačením tlačidla voľbu potvrďte.

Po zvolení "Yes" a potvrdení sa zobrazí "Formatting..." a formátovanie sa začne. Po dokončení formátovania sa zobrazí hlásenie

"Memory formatted".

#### http://www.sonv.net/

Sony Corporation Printed in Czech Republic (EU)

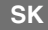

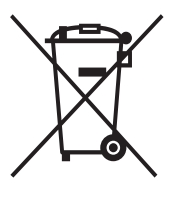

#### **Likvidácia starých elektrických a elektronických zariadení (Platí v Európskej únii a ostatných európskych krajinách so zavedeným separovaným zberom)**

Tento symbol na výrobku alebo obale znamená, že s výrobkom nemôže byť nakladané ako s domovým odpadom. Miesto toho je potrebné ho doručiť do vyhradeného zberného miesta na recykláciu elektrozariadení. Tým, že zaistíte správne zneškodnenie, pomôžete zabrániť potencionálnemu negatívnemu vplyvu na životné prostredie a ľudské zdravie, ktoré by v opačnom prípade hrozilo pri nesprávnom nakladaní s týmto výrobkom. Recyklácia materiálov pomáha uchovávať

prírodné zdroje. Pre získanie ďalších podrobných informácií o recyklácii tohoto výrobku kontaktujte prosím váš miestny alebo obecný úrad, miestnu službu pre zber domového odpadu alebo predajňu, kde ste výrobok zakúpili.